# graphomate.II

## Scripting Documentation of the graphomate charts 2021.2 for SAP Lumira Designer 2.x

Version 2021.2 - as of October 2020

[https://www.graphomate.com](https://www.graphomate.com/en/)

## **1 Scripting Documentation**

**Scripting Documentation for graphomate charts for SAP Lumira Designer**

**Rev. 2020.4 as of October 2020**

## **1.1 Introduction**

The graphomate charts extension supports the scripting language of Designer. Therefore, it is possible to determine properties of the extension at run-time. New data can be set, titles can be adapted and scales be changed. Furthermore, it is possible to use drilldown functionalities of the extension and thus create interactive dashboards.

This document provides a list of available functions, events and examples. We are steadily working on expanding the range of functions. If you miss certain functions, please give us a note. Therefore you can use our online [form.](http://www.graphomate.com/en/feedback)

## **1.2 Events**

The following events are available. User-made scripts can be deposited on the Standard Properties Sheet under the point Events.

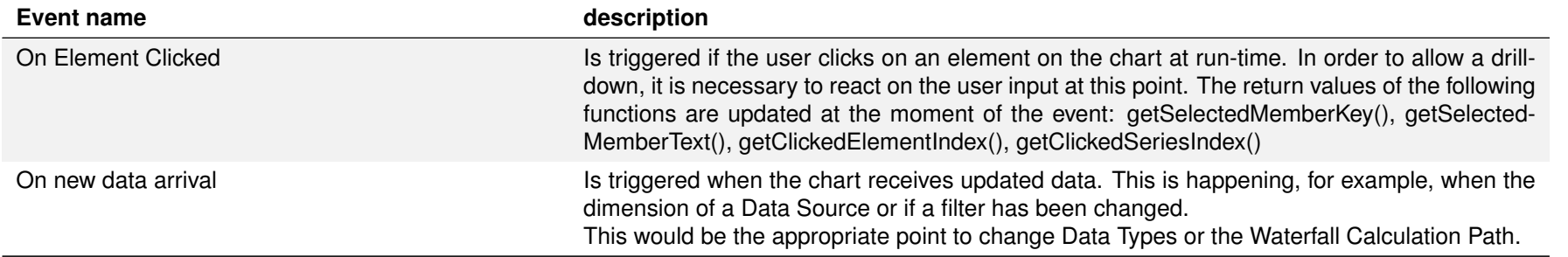

## **1.3 Functions**

The following functions are available in the graphomate charts extension. They can be addressed in the scripting editor of Designer.

## **Guideline to umlauts, special characters and blank spaces**

Returns whether the number of to be displayed categories is limited. Returns an integer value. A value of 0 means that there is no limitation.

Returns the rotation angle of the category labels.

In general umlauts, special characters and blank spaces Umlauts are percent encoded for technical reasons in the Additional Properties Sheet (see: [http://en.wikipedia.org/wiki/Percent-encoding\)](http://en.wikipedia.org/wiki/Percent-encoding).

#### Example:

Returns the width of the categories as an integer value if the Category Width is fixed.

Returns the chart type as a string-value.

Returns the index of the last clicked element/category.

Nestlé - Development of sales in % compared to the previous year becomes:

Nestl%C3%A9%20 %20Development%20of%20sales%20in%20%25%20compared%20to%20the%20previous%20year

This makes it necessary to percent encode string values even while transferring them from the scripting language or Standard Properties Sheet. (On the Internet there are many free tools for en-/decoding, for example: [http://www.url-encode-decode.com/.](http://www.url-encode-decode.com/))

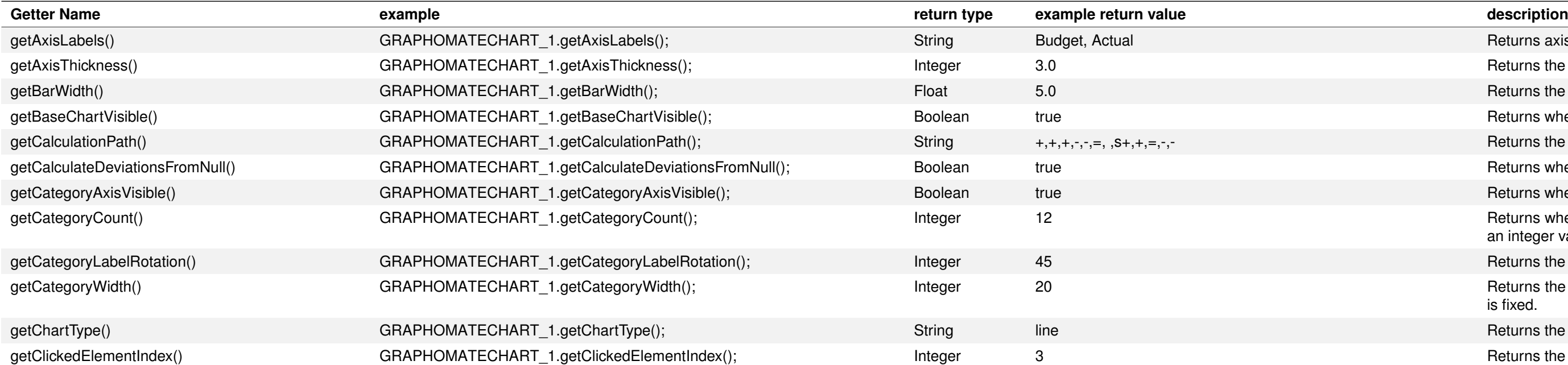

Returns axis labels as a comma-separated string value.

Returns the axis thickness as an integer value.

Returns the width of the bars as a float value.

Returns whether the base chart is visible.

Returns the waterfall calculation path as a comma-separated string value.

Returns whether NULL values are used to calculate deviations.

Returns whether the category axis is visible.

Returns the relative value of the clicked position in the chart. This can be utilized to create a zoom function, when the clicked value is passed back to the chart as the manual scale minimum.

Returns the index of the last clicked Data Series.

Returns the Comparison Group as a string value.

Returns the name of a specified custom event (Index-1 based) in the Context Menu.

Returns the visibility of a specified custom event (Index-1 based) in the Context Menu.

Returns the visibility of a specified option in the Context Menu. Use the following indices to access the options: 1 for Sorting, 2 for Filters, 3 for Context Sensitive Filters, 4 for Filter and Hide, 5 for Clear Filters, 6 for Drilldown, 7 for Drillup, 8 for Zero Display, 9 for Member Display, 10 for Position of Totals, 11 for Total Display.

This function returns the Data Types of the selected Data Series seriesIndex as a comma-separated string.

This function returns the color used for "bad" deviations.

This function returns the color used for "good" deviations.

Returns a list of indexes of visible deviation charts as a comma-separated string.

Returns the type of the first dimension at which the small multiples are to be calculated.

This function returns the offset between the elements of a category as a float value.

Returns how far the Ending Lines protrude over the bars.

Returns the thickness of the Ending Lines.

Returns whether to display Ending Lines above the bars.

Returns the number format for the Extended Mode. The format string can be found in the manual.

Returns the number format for the percentage values in the Extended Mode. The format string can be found in the manual.

This function returns a boolean value whether the Category Width is fixed.

This function returns the current setting for the highlight mode.

Returns which mode is used for the label format.

Returns the current label positioning mode.

Returns whether this component ignores data updates.

Returns the manual percentage scaling maximum as a float value.

Returns the manual percentage scaling maximum as a float value.

Returns whether the negative deviations are interpreted as positive or negative.

Returns the negative outlier threshold as a float value.

Returns the number format for the Basic Mode. The format string corresponds to the format numeral.js (see [http://www.numeraljs.com\)](http://www.numeraljs.com).

Returns the number format for the percentage values in the Basic Mode. The format string corresponds to the format numeral.js (see [http://www.numeraljs.com\)](http://www.numeraljs.com).

Returns the positive outlier threshold as a float value.

Returns the value of the given property as a string representation.

Returns the list of rulesets used by the chart.

After the user clicked on an element/a category in the chart, this function returns the member of the specified dimension dimensionKey. The member provides different properties such as text, internalKey and externalKey.

After the user clicked on an element/a category in the chart, this function returns the Key of the member of the selected dimension dimensionKey.

After the user clicked on an element/a category in the chart, this function returns the text of the member of the selected dimension dimensionKey. The return value is similar to the function getSelectedMemberKey().

 ${\sf prices}":$ 1,"endSeries":1},

 $\{ \text{pries} \text{''}: 1, \text{''endSeries} \text{''}: 1 \}$ 

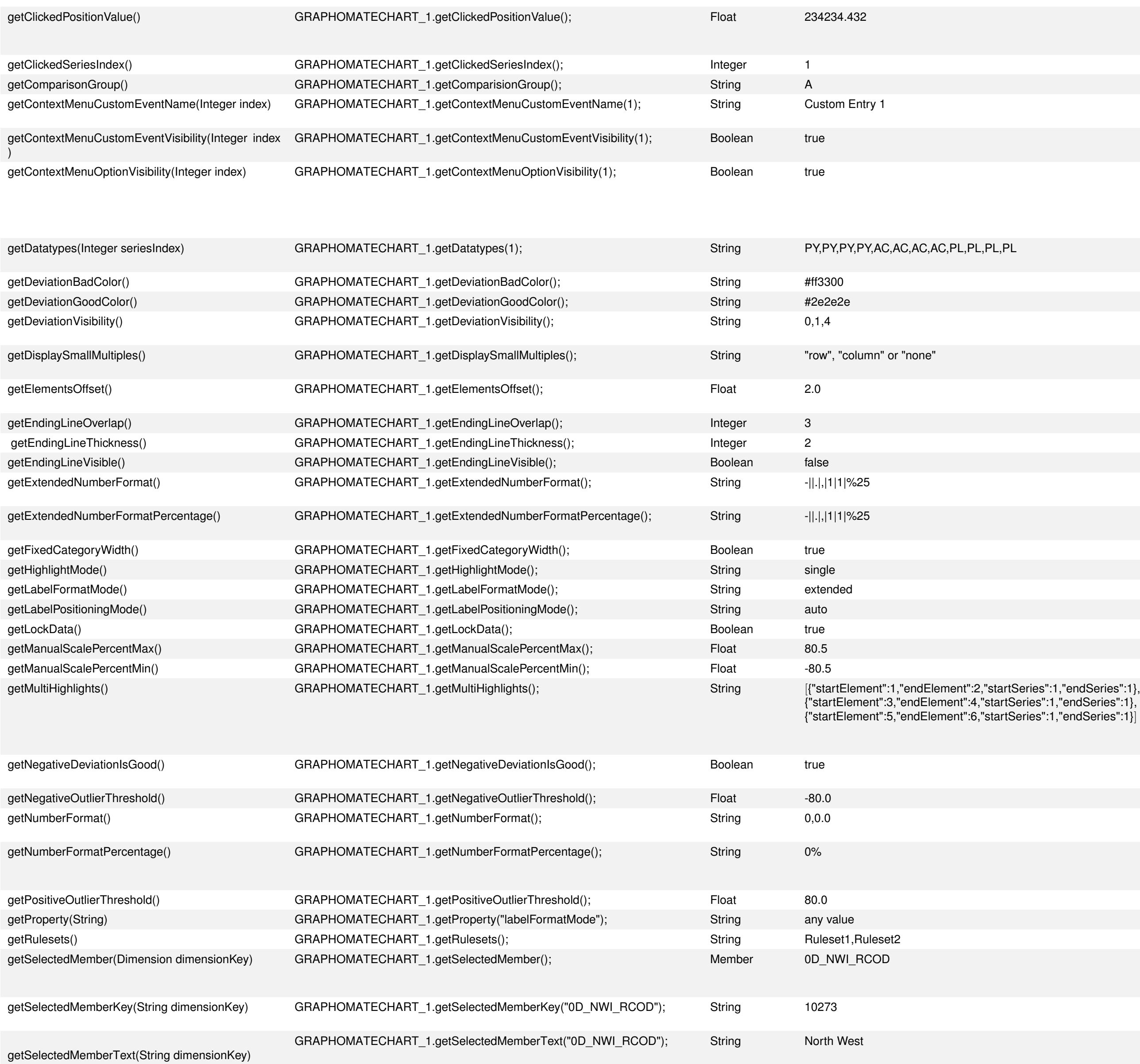

Returns a list of the current multi highlights (highlighted values above the chart). Returns a JSON-string, which contains an array consisting of an object for each multi highlight. The following elements are part of an object (the order of these elements must be maintained): {"startElement":1,"endElement":2, "startSeries":1,"endSeries":1}.

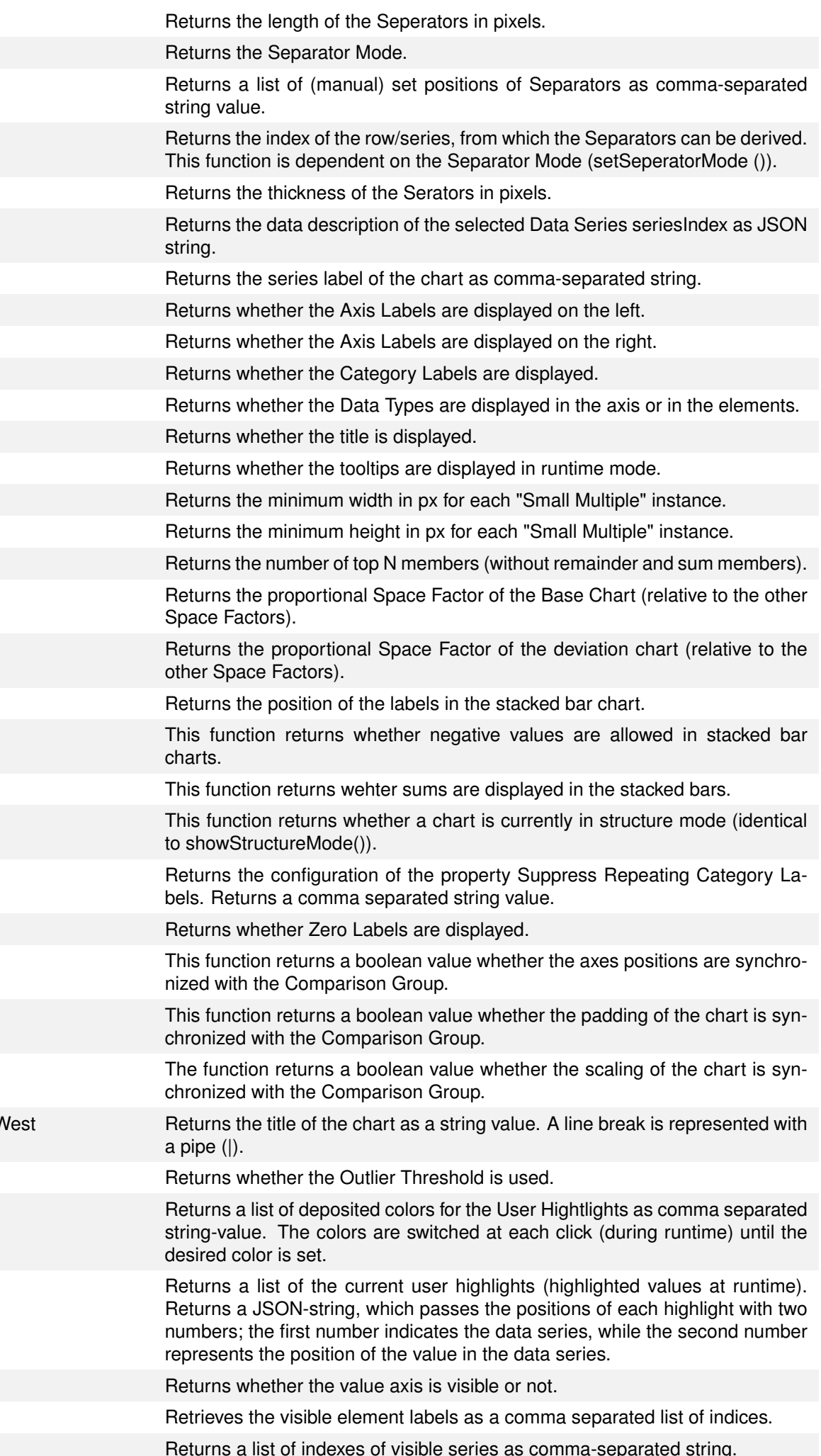

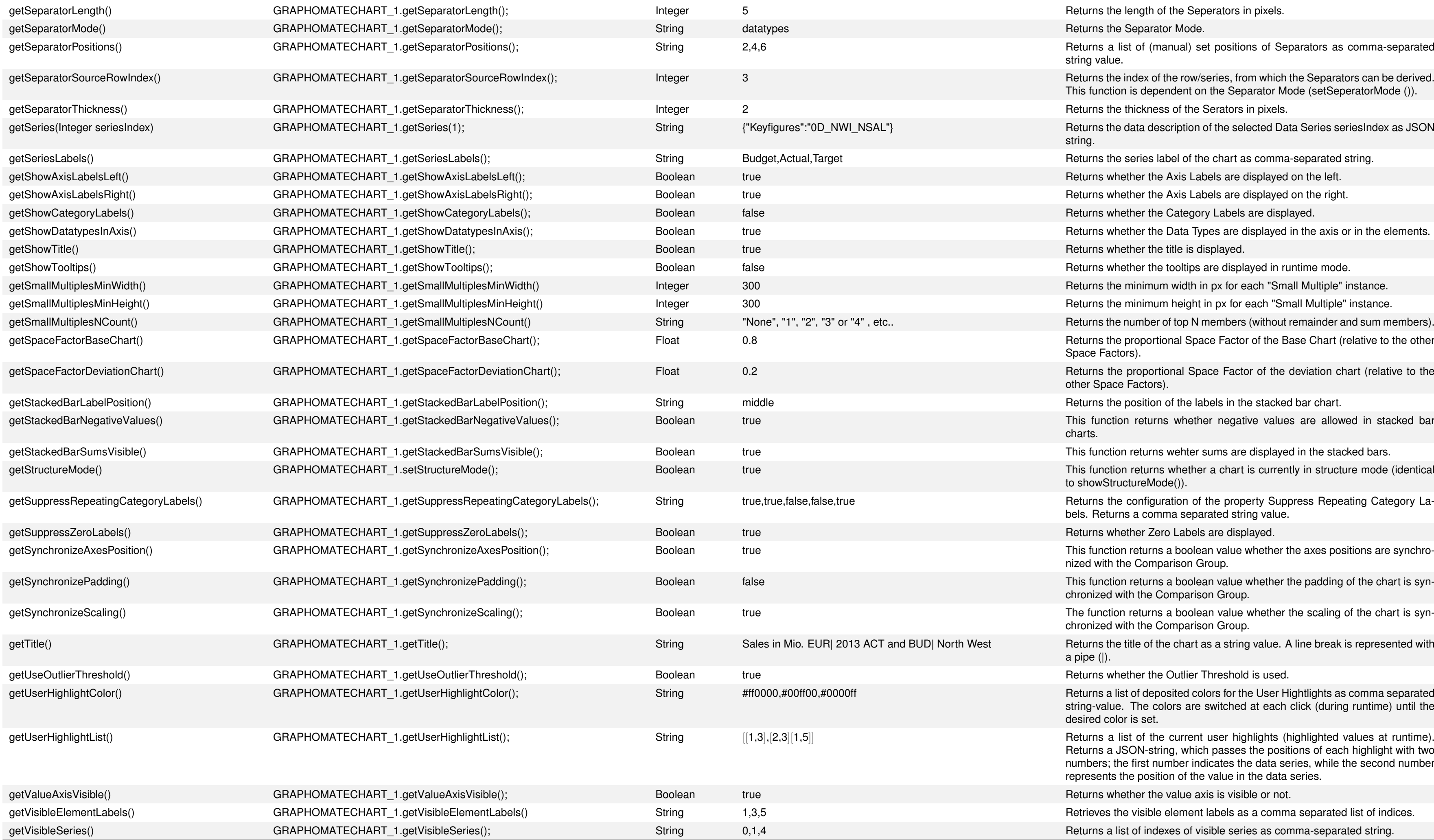

refresh(string value)

Redraws the chart. This is a workaround in case the chart has not been refreshed after data has changed at run-time by the impact of the scripting language on the Data Source. This could happen, for example, when filters have been changed, dimensions have been added or removed.

If the chart should unexpectedly not refresh, this command should help:

GRAPHOMATECHART\_1.refresh(GRAPHOMATECHART\_1.refreshValue());

## graphomate.II

It is absolutely necessary to pass the value of refreshValue() as parameter val!

refreshValue() Help function for refresh(). It has no further use.

scalingHelperMode(string value) Sets the Scaling Helper. Valid values are none, line, area. Example: activate the Scaling Helper

## GRAPHOMATECHART\_1.scalingHelperMode("line");

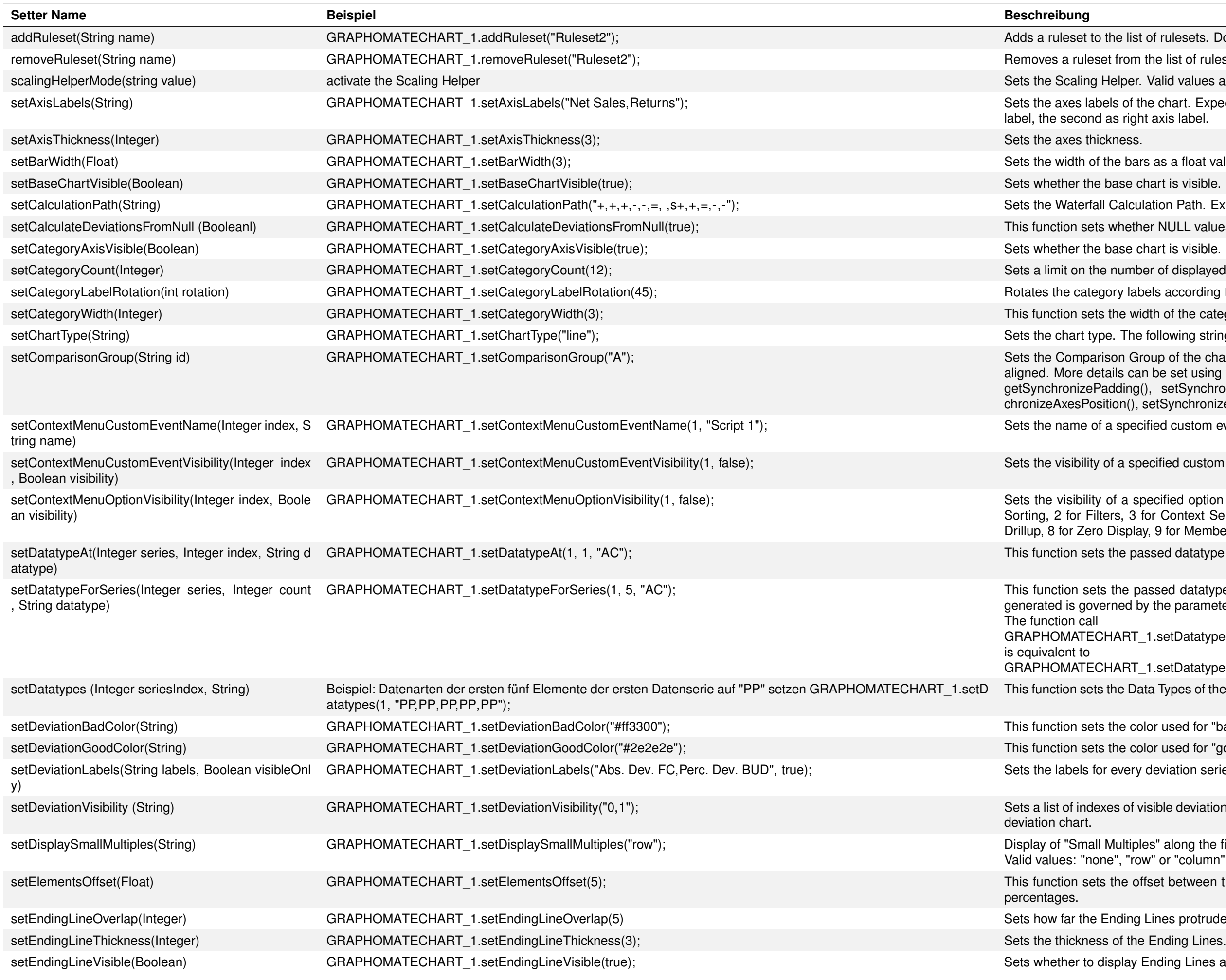

ist of rulesets. Does not create duplicates.

m the list of rulesets used by the chart. Does nothing, if the ruleset is not present.

er. Valid values are none, line, area.

f the chart. Expects value as comma-separated string. The first value is interpreted as left axis ght axis label.

bars as a float value. Values less than or equal to 1 are interpreted as percentages.

culation Path. Expects value as comma-separated string.

ether NULL values are used to calculate deviations.

nber of displayed category. A value of 0 removes the restriction.

abels according to the passed angle. Rotation takes place counter-clockwise.

width of the categories. But it is only interpreted when fixedCategoryWidth is set.

he following string values are allowed: bar, line, offsetbar, waterfall, pin, stackedbar.

Group of the chart as a string. Charts with the same Comparison Group are equal scaled and can be set using the following parameters:

ng(), setSynchronizePadding(), getSynchronizeScaling(), setSynchronizeScaling(), getSyn-(), setSynchronizeAxesPosition()

ecified custom event (Index-1 based) in the Context Menu.

specified custom event (index-1 based) in the Context Menu.

specified option in the Context Menu. Use the following indices to access the options: 1 for 3 for Context Sensitive Filters, 4 for Filter and Hide, 5 for Clear Filters, 6 for Drilldown, 7 for blay, 9 for Member Display, 10 for Position of Totals, 11 for Total Display.

passed datatype for a single element of the passed data series.

passed datatype for the data series with the passed index. The number of datatype entries d by the parameter count.

T\_1.setDatatypeForSeries(1, 5, "AC");

IT\_1.setDatatypeForSeries(1, "AC,AC,AC,AC,AC");

Data Types of the selected Data Series seriesIndex. Expects value as comma-separated string.

color used for "bad" deviations. Expects a string value in the format #ff3300.

color used for "good" deviations. Expects a string value in the format #2e2e2e

ry deviation series. If the second value is true only visibile deviations are considered.

f visible deviation charts. Expects value as comma-separated string. Empty string for no visible

iples" along the first row or column dimension. row" or "column".

offset between the elements of a category. Values less than or equal to 1 are interpreted as

ng Lines protrude over the bars.

iy Ending Lines above the bars.

"Q1","Q2","Q3","Q4"],["North","North","North","North","South","South","South","South"], ["2017","2017","2017","2017","2017","2017","2017","2017"]]

he scaling of the Base Chart to the integer value max. It is necessary to set the scale mode to to become effective. (see also setScaleModeManual() and Scaling in the features description)

the scaling in the Base Chart to the float value max. It is necessary to set the scale mode to tScaleModeManual() and Scaling in the features description). This function is an alternative ScaleMaximum(), in case only float values are available.

Ie scaling of the Base Chart to the integer value min. It is necessary to set the scale mode to to become effective. (see also setScaleModeManual() and Scaling in the features description)

ne scaling in the Base Chart to float value min. It is necessary to set the scale mode to Manual. deManual and Scaling in the features description) This function is an alternative function to um(), in case only float values are available.

ntage scaling maximum as a float value.

ntage scaling minimum as a float value.

ghlights (highlighted values above the chart). Expects a JSON-string which contains an array t for each multi highlight. The following elements are part of an object (the order of these htained): {"startElement":1,"endElement":2,"startSeries":1,"endSeries":1}.

deviations are interpreted as positive or negative.

mat for the Basic Mode. The format string corresponds to the format numeral.js (see :om).

t for the percentages in the Basic Mode. The format string corresponds to the format numeral.js aljs.com).

the property is required, in order to set the property.

iical name in the lower left corner in the status bar of Lumira Designer, after selecting the he property sheet. The new value of the property must be a string representation of the value, , "#334455", "3.5" etc.

chart. Requires the server url to be set and valid.

the Base Chart to Automatic.

the Base Chart to Manual.

Scaling Helper. Expects the position value as integer value.

Scaling Helper. Expects the position value as float value.

de. Valid values are: none, categorylabels, datatypes, manually.

positions of the chart. Expects value as comma-separared string.

row/series, from which the Separators can be derived. This function is dependent on the eperatorMode ()).

on of the selected Data Series seriesIndex. Expects value as JSON string. This string either column in the Initial View. The string can be read out after data for a Data Series has been rty Sheet with the graphomate charts extension.

of the charts. Expects value as comma-separated string.

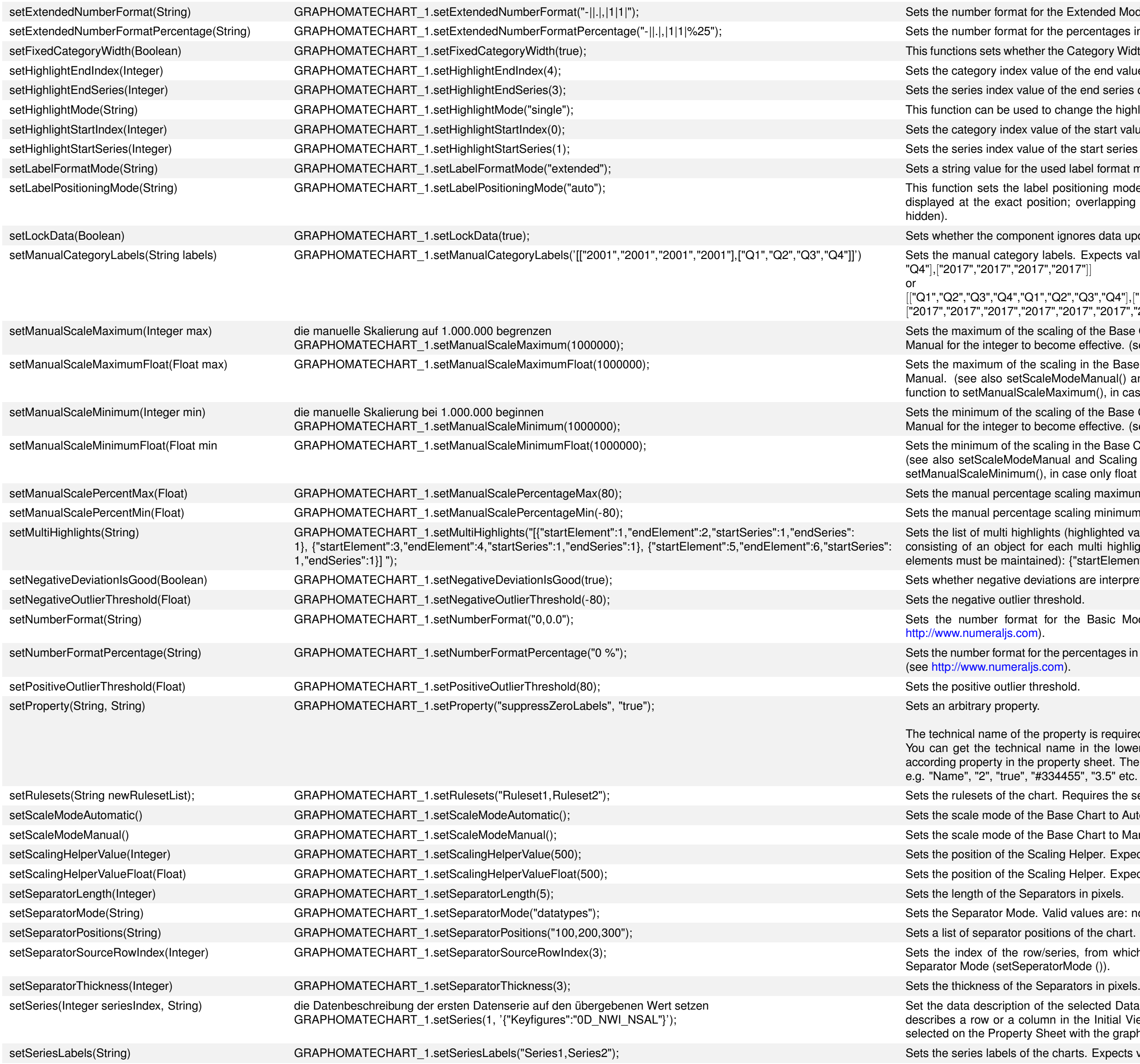

## graphomate.II

at for the Extended Mode. The format string can be found in the manual.

at for the percentages in the Extended Mode. The format string can be found in the manual.

ther the Category Width should be fixed. If it is not fixed, the width is determined automatically.

ex value of the end value of the Highlight. Analogous to setHightlightStartIndex().

alue of the end series of the Highlight. Analogous to setHightlightStartSeries().

sed to change the highlight mode. Valid values are none, single or auto.

x value of the start value of the Highlight Analogous to setHightlightEndIndex().

ralue of the start series of the Highlight. Analogous to setHightlightEndSeries().

the used label format mode. Available values are basic and extended.

label positioning mode. Valid arguments are none (no labels are displayed), fix (labels are position; overlapping might occur) and auto (no overlapping, but labels may be moved or

onent ignores data updates.

yory labels. Expects value as two dimensional JSON array string. Examples:[["Q1","Q2","Q3",  $[2017", "2017"]$ 

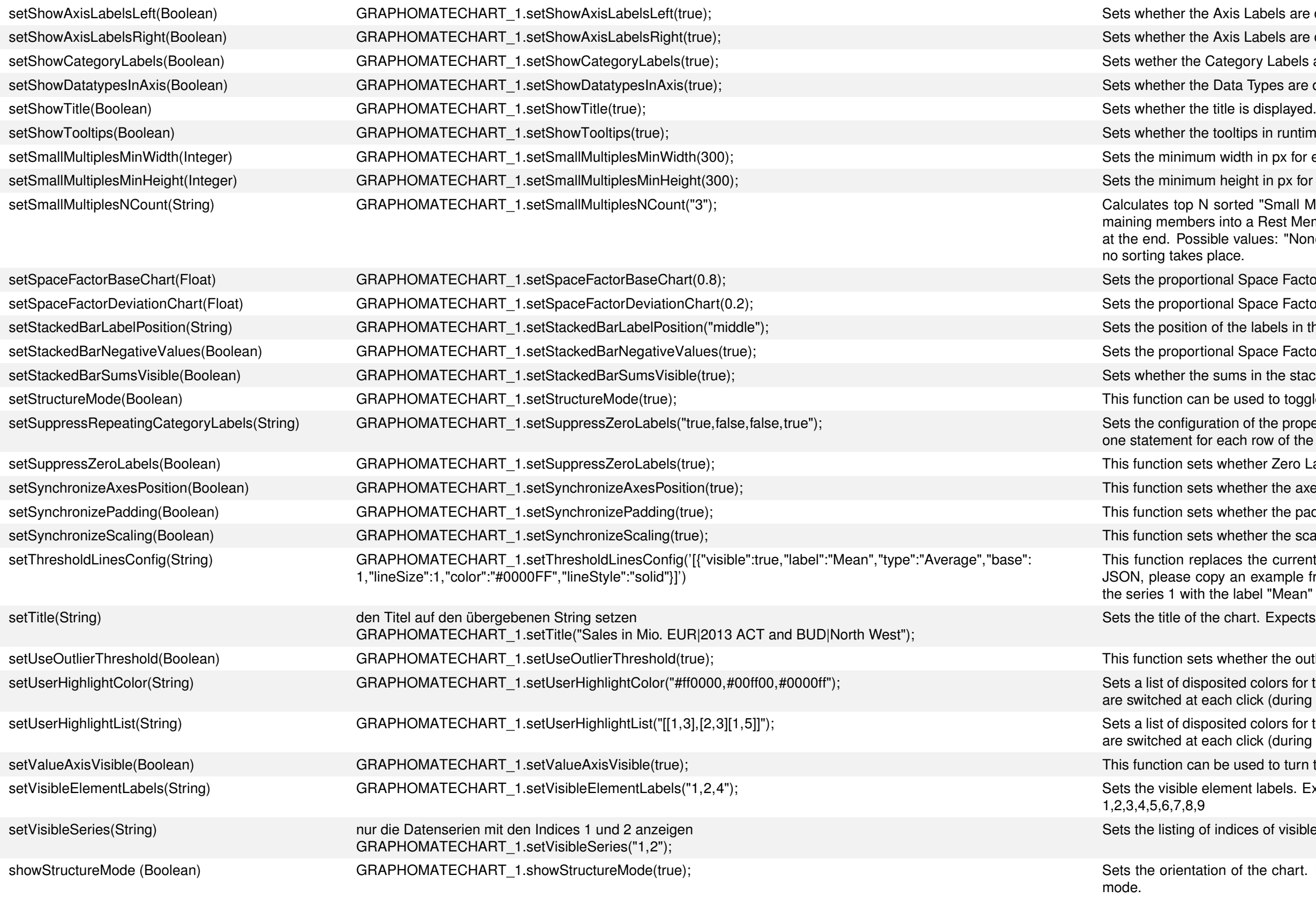

## **Examples**

Dynamically filter a Data Source using a dropdown box

In order to allow a user to dynamically filter on a dimension of a Data Source, we first have to fill a dropdown box with all valid value. We first retrieve on the canvas event On Startup of the selected Data Source a list of all members of the dimension 0D\_NWI\_ACOD with the command getMemberList autocomplete proposes all parameters of getMemberList.

Using setItem puts the list in the dropdown box.

DROPDOWN\_1.setItems (DS\_1.getMemberList("0D\_NWI\_ACOD", MemberPresentation.EXTERNAL\_KEY, MemberDisplay.TEXT, 20);

On application start the dropdown box will be filled with the members of the dimension 0D\_NWI\_ACOD. If a user selects an element of the list, we can adapt the filter of the Data Source with the following script, which is set on the event On Element Clicked of the dropdown box:

- Labels are displayed on the left.
- Labels are displayed on the right.
- gory Labels are displayed.
- If Types are displayed in the Axis.
- 
- ips in runtime mode are displayed.
- Ith in px for each "Small Multiples" instance
- ght in px for each "Small Multiples" instance
- ed "Small Multiples" for the members of the Small Multiples dimension and combines the rea Rest Member, if possible. Sums members are excluded from the calculation and are placed alues: "None", "1", "2", "3", "4", etc... For the option "None" no rest member is calculated and
- Space Factor of the Base Chart (relative to the other Space Factors).
- Space Factor of the Base Chart (relative to the other Space Factors).
- e labels in the stacked bar chart. Valid values are middle and right.
- Space Factor of the Base Chart (relative to the other Space Factors).
- is in the stacked bars are displayed.
- ised to toggle the structure mode on or off.
- of the property Suppress Repeating Category Labels. Expects a comma separated string with h row of the Category Labels whether repeating category labels should be suppressed.
- ether Zero Labels are displayed.
- ther the axes position of the chart are synchronized with the Comparison Group.
- ether the padding of the chart is synchronized with the Comparison Group.
- ether the scaling oft he chart is synchronized with the Comparison Group.
- the current threshold lines config with the given JSON. For an example of the configuration n example from the standard property sheet. In the example shown here, the mean value for abel "Mean" is displayed.
- art. Expects value as a string. Line breaks  $(\nabla n)$  are interpreted as such.
- ether the outlier threshold is used.
- d colors for the User Highlights. Expects a comma separated string-value. The colors of the list click (during runtime) until the desired color is set.
- d colors for the User Highlights. Expects a comma separated string-value. The colors of the list click (during runtime) until the desired color is set.
- sed to turn the visibility of the value axis on or off.
- nt labels. Expected is a comma separated list of series indices, e.g.
- ses of visible series in the chart. Expects value as comma-separated string.
- the chart. If the value is TRUE, the chart will be shown in structure mode, otherwise in time

## DS\_1.setFilterExt("0D\_NWI\_ACOD", DROPDOWN\_1.getSelectedValue());

#### **Deleting filter of data source**

The following command allows you to delete a filter of a Data Source:

DS\_1.setFilterExt("0D\_NWI\_ACOD", DROPDOWN\_1.getSelectedValue());DS\_1.clearAllFilters();Filter a Data Source via drilldown with graphomate charts

Setting a filter on a data source by drilldown

Before it is possible to make a drilldown with the graphomate charts, the following condition must be fulfilled: The property categoryLabels must be filled with data! The Category Labels therefore do not have to be visible, but can be visible. This is necessary, because the chart receives its information about dimension and members only from this property.

If this condition is fulfilled, it is possible to receive the Key of the selected dimension member with the following script, which is set on the event On Element Clicked of graphomate charts:

## var key = GRAPHOMATECHART\_1.getSelectedMemberKey("0D\_NWI\_RCOD");

The Key of the selected dimension must be passed as a parameter.

var value = GRAPHOMATECHART\_1.getClickedPositionValue(); GRAPHOMATECHART\_1.setManualScaleMinimumFloat(value);

This retrieved Memberkey can be set as a filter on a Data Source – similar to the example with the dropdown box:

DS\_1.setFilter("0D\_NWI\_RCOD", key);

or – in a combined command:

DS\_1.setFilter("0D\_NWI\_RCOD", GRAPHOMATECHART\_1.getSelectedMemberKey("0D\_NWI\_RCOD"));

**Set title after drilldown**

In order to adapt the title to the drilldown – for example, to show the selected area, it is possible to read out the Membertext in the same way as Memberkey.

## var region = GRAPHOMATECHART\_1.getSelectedMemberText("0D\_NWI\_RCOD");

This text can be arbitrarily used – here it is written in the title of the chart.

GRAPHOMATECHART\_1.setTitle("Selected region: " + region);

#### **Realize a zoom function**

In order to implement a zoom functionality on a chart, the scaling mode must be set to Manual. This can be either preset or realized via scripting:

GRAPHOMATECHART\_1.setScaleModeManual();

After that the following script must be attached to the onElementClicked event:

At first the relative value of the clicked position is determined. In the second line, this value is then used as the manual scale minimum and by doing that a zooming function is established.

## graphomate.II

## **1.4 Scripting**

The graphomate charts extension fully supports the scripting language of Designer. Therefore it is possible to control graphomate charts interactively at runtime. For example, it is possible to set new data, change the title or scales. Furthermore, it is possible to use drilldown functions of the extension and create interactive dashboards.

Example: Dynamic filtering of a Data Source with a dropdown box

In order to use a dynamic filter on a dimension of a Data Source, we first need to fill a dropdown box with all valid values to enable the user to choose from the data later on.

We use getMemberList on the canvas-event On Startup to retrieve a list of all members of the dimension 0D\_NWI\_ACOD of the selected Data Source. Autocomplete shows all parameters of getMemberList.

We can then fill the dropdown box with the retrieved list using setItem.

memberList = DS\_1.getMemberList("0D\_NWI\_ACOD", MemberPresentation.INTERNAL\_KEY, MemberDisplay.TEXT, 10); DROP-DOWN\_1.setItems(memberList);

The dropdown box will be filled with the members of Dimension 0D\_NWI\_ACOD on application start.

At runtime, you can set so-called User Highlights to selected values (see [Interactivity at runtime\)](https://graphomate.atlassian.net/wiki/x/WoFYJw). To save this state of the dashboard, we need two buttons.

var id =  $TEXT_2.getText()$ ; Bookmark.loadBookmark(id);

You find more explanations and examples for the scripting language in our [Scripting Documentation.](https://graphomate.atlassian.net/wiki/x/XYAJB)

## graphomate.II

If a user selects an element from the list, we can adapt the filter of the Data Source by using the following script that is put on the events On Element Clicked:

var selectedMemberKey = DROPDOWN\_1.getSelectedValue(); DS\_1.setFilter("0D\_NWI\_ACOD", selectedMemberKey);

Example: Save User Highlights by bookmarks

To save the id of the bookmark, for simplicity we use a text field (in the example TEXT\_2), in which the id is written. This step can also hide visually using a variable for the id.

The following skript is assigned to the save button in order to save the actual state of the dashboard to variable named id. The variable is then being backed-up into a text box:

var id = Bookmark.saveBookmark("Bookmark"); TEXT\_2.setText(id);

The next script is assigned to the load button in order to read the id from the text box and restore this bookmark state: